## UBND HUYỆN CHƯ PĂH **PHÒNG VĂN HÓA –THÔNG TIN**

Số: /CV-PVHTT V/v hướng dẫn sử dụng dịch vụ công trực tuyến của Ban cơ yếu Chính phủ để quản lý, sử dụng chữ kí số.

*Chư Păh, ngày tháng 05 năm 2023*  $Chur P\check{a}h$ , ngày 18

Kính gửi:

- Các phòng, ban, đơn vị;

- UBND các xã, thị trấn.

Triển khai Công văn số 508/UBND- CNTT ngày 15 tháng 02 năm 2023 của Ủy ban nhân dân huyện về việc thực hiện chỉ tiêu tỷ lệ hồ sơ thủ tục hành chính được xử lý hoàn toàn trực tuyến và triển khai số hóa kết quả giải quyết thủ tục hành chính.

Hiện nay Ban cơ yếu Chính phủ đã triển khai dịch vụ công trực tuyến trên trang Web: *<https://ca.gov.vn/>*. Để sử dụng chữ kí số được hiệu quả và nhanh chóng khi có thay đổi liên quan đến chữ kí số. Phòng Văn hóa – Thông tin đề nghị các cơ quan, đơn vị đăng kí và sử dụng tài khoản dịch vụ công trực tuyến trên trang Web của Ban cơ yếu Chính phủ liên quan tới chữ kí số như: *đăng kí cấp mới chữ kí số cho cá nhân, cơ quan, gia hạn, thay đổi thông tin và thu hồi, khôi phục thiết bị.*

> *(gửi kèm công văn Phụ lục hướng dẫn ở trang 2; Tài liệu hướng dẫn cài đặt chữ kí số)*

Nhận được Công văn này, đề nghị các phòng, ban, đơn vị và UBND các xã, thị trấn phối hợp thực hiện./.

## *Nơi nhận:*

- Như trên;
- UBND huyện (B/c);
- Lưu: VT.

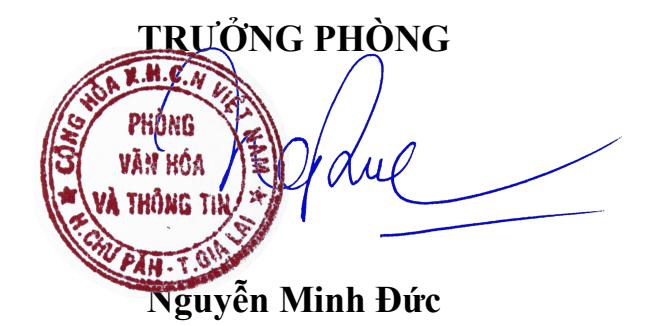

## **PHỤ LỤC Hướng dẫn sử dụng dịch vụ công trực tuyến của Ban cơ yếu Chính phủ để quản lý, sử dụng chữ kí số.**

*(Kèm theo Công văn số /CV-PVHTT ngày /05/2023 của Phòng Văn hóa – Thông tin huyện)*

Bước 1: Mở trình duyệt WEB, truy cập vào địa chỉ trang web : <https://ca.gov.vn/>

Bước 2: Ấn vào mục Đăng kí, ở góc trên, bên phải và tiến hành điền đầy đủ thông tin như yêu cầu:

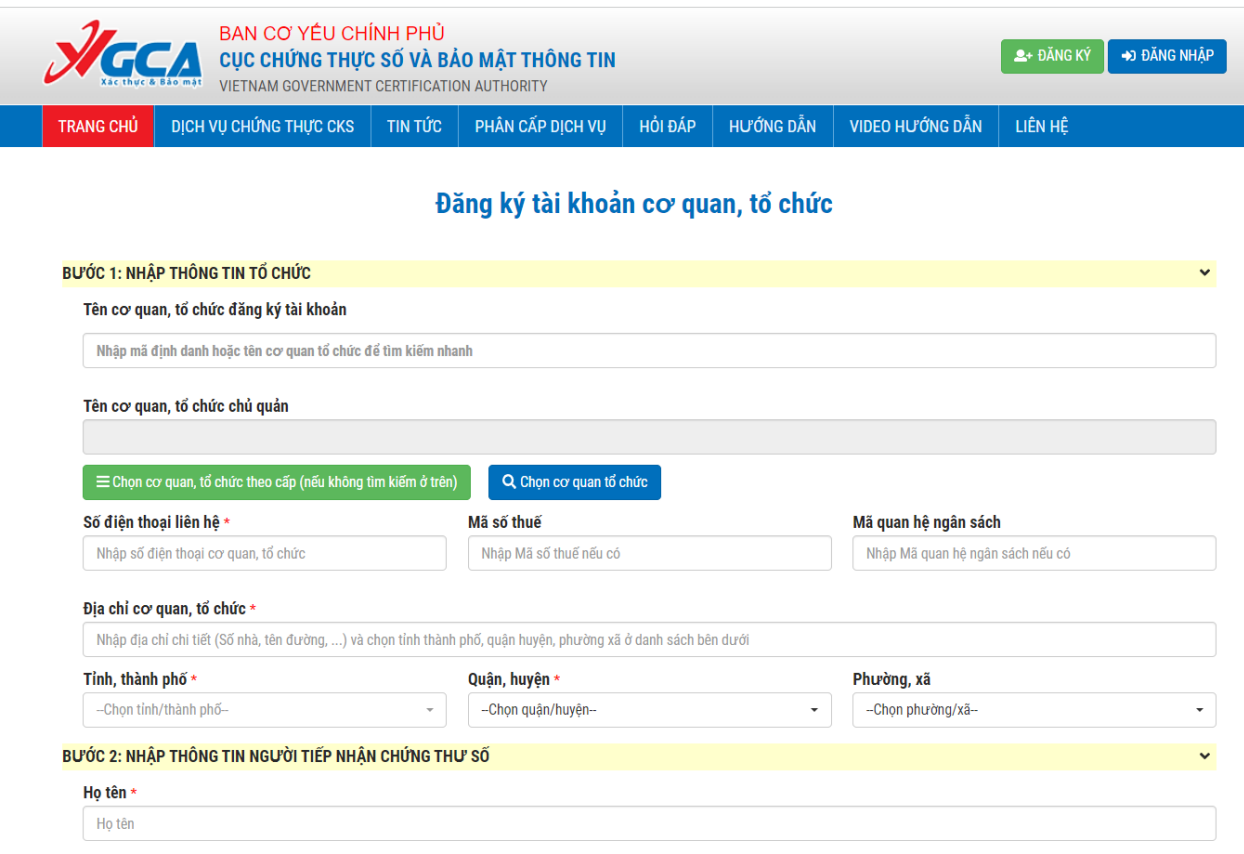

*Lưu ý : Mail sử dụng là mail công vụ của cơ quan, không dùng mail công vụ cá nhân*

*Mã định danh xem ở địa chỉ : [https://thuvienphapluat.vn/van-ban/Cong](https://thuvienphapluat.vn/van-ban/Cong-nghe-thong-tin/Quyet-dinh-909-QD-UBND-2021-Ma-dinh-danh-dien-tu-cua-cac-co-quan-Gia-Lai-506686.aspx)[nghe-thong-tin/Quyet-dinh-909-QD-UBND-2021-Ma-dinh-danh-dien-tu-cua-cac](https://thuvienphapluat.vn/van-ban/Cong-nghe-thong-tin/Quyet-dinh-909-QD-UBND-2021-Ma-dinh-danh-dien-tu-cua-cac-co-quan-Gia-Lai-506686.aspx)[co-quan-Gia-Lai-506686.aspx](https://thuvienphapluat.vn/van-ban/Cong-nghe-thong-tin/Quyet-dinh-909-QD-UBND-2021-Ma-dinh-danh-dien-tu-cua-cac-co-quan-Gia-Lai-506686.aspx)*

Bước 3: Sau khi điền đầy đủ thông tin và gửi thông tin đăng kí thành công:

- *Đăng nhập vào địa chỉ thư điện tử công vụ:<https://mail.gialai.gov.vn/>*

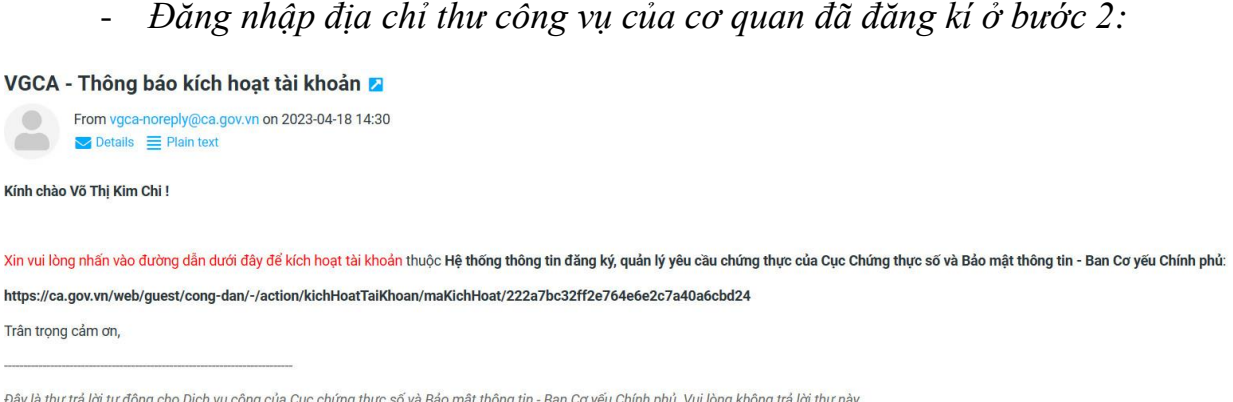

- Ấn vào địa chỉ như trong mail công vụ của ban cơ yếu chính phủ gửi để kích hoạt.

Bước 4 : Sau khi kích hoạt, Chờ đợi Ban cơ yếu chính phủ duyệt đơn đăng kí, sau khi được duyệt kiểm tra hộp thư công vụ có tên đăng nhập và mật khẩu đăng nhập

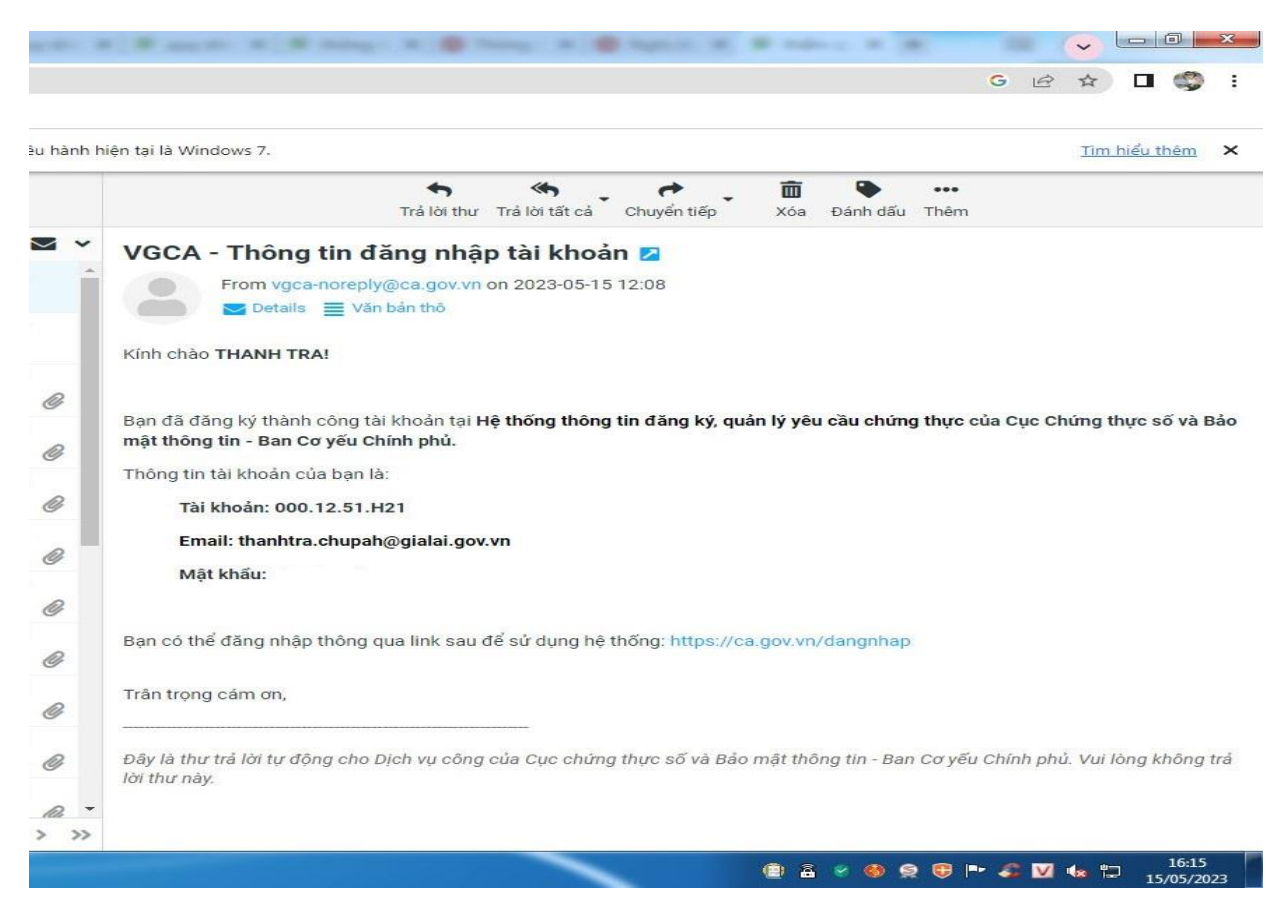

Bước 5: Dùng tên đăng nhập đã được Ban cơ yếu chính phủ gửi trong hộp thư mail công vụ đăng nhập vào địa chỉ trang web :<https://ca.gov.vn/>

- Vào mục Bảng điều khiển, đăng kí các dịch vụ theo yêu cầu của cơ quan sử dụng chữ kí số :

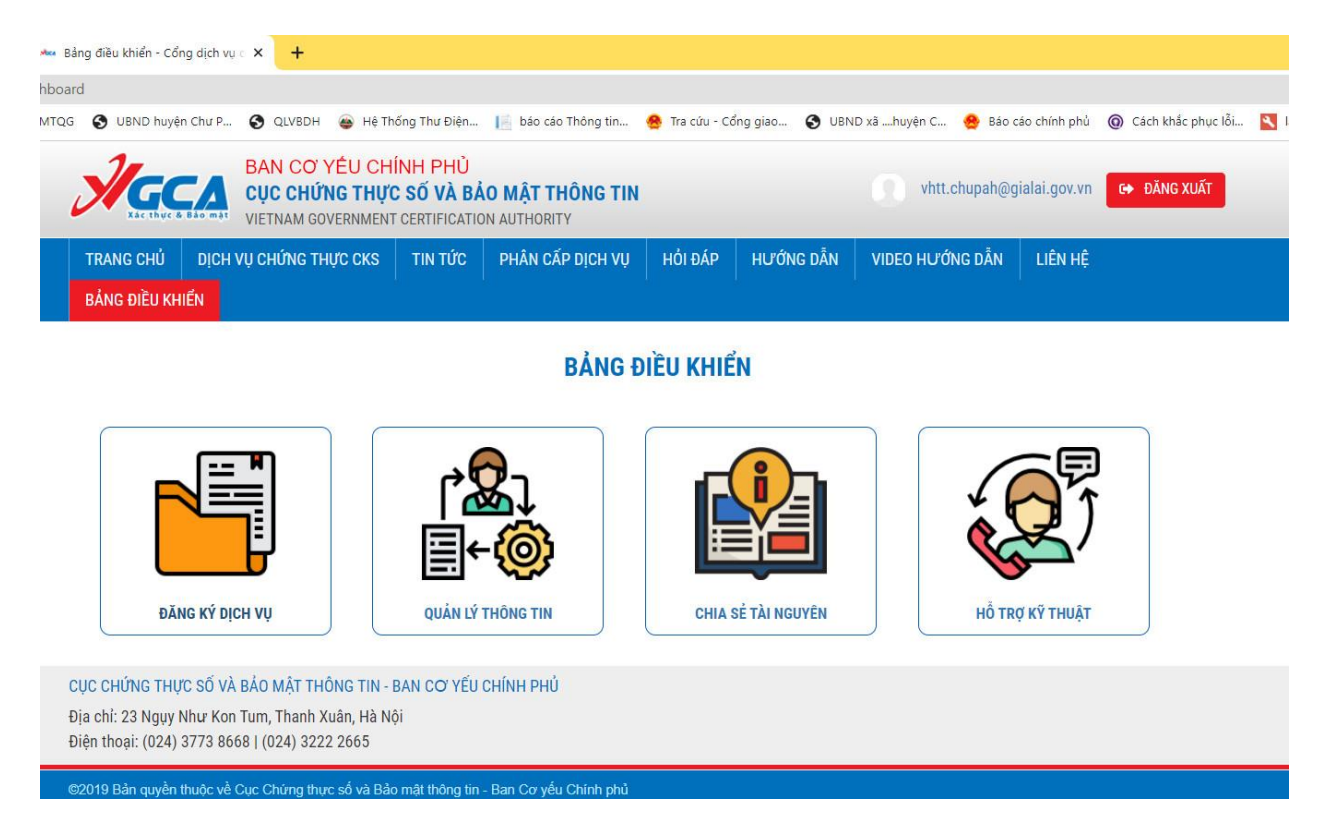

- Trong mục Đăng kí dịch vụ có các Dịch vụ công để thực hiện, ấn vào mục chuẩn bị hồ sơ, điền đầy đủ thông tin kèm theo Công văn tải xuống kí, đóng dấu đính kèm vào hồ sơ (Nếu TTHC có yêu cầu)

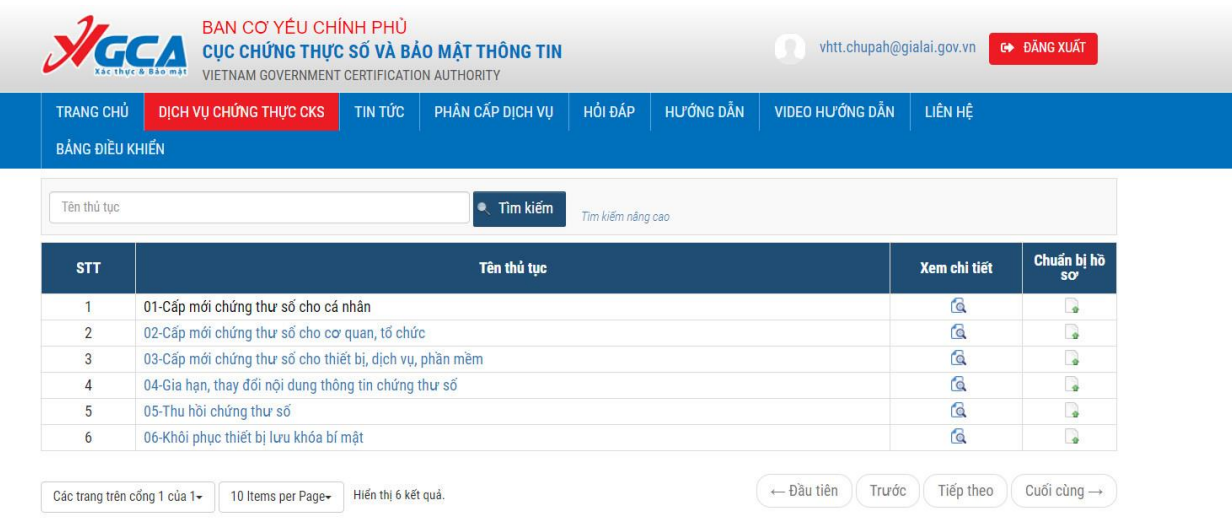

- **Quản lý các chữ kí số đã cấp của cơ quan và theo dõi hồ sơ đã nộp dịch vụ công trực tuyến:** 
	- Vào Bảng điều khiển, quản lý thông tin, danh sách hồ sơ hoặc danh sách chứng thư số:

-4-

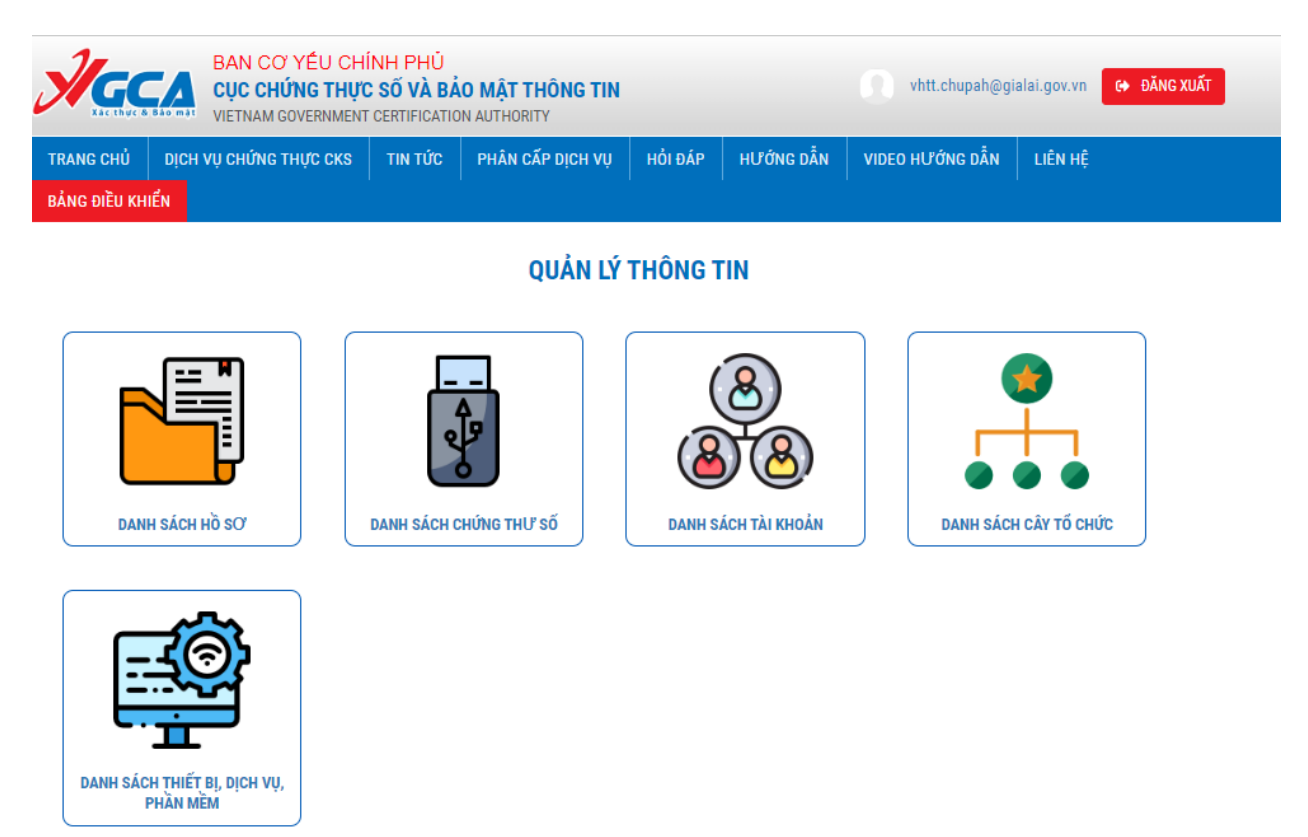

*Lưu ý : Mỗi đơn vị chỉ đăng kí và thực hiện dịch vụ công cho 1 đơn vị mình, không đăng kí được cho đơn vị khác.*